# Flash Editor HONDA CIVIC [FK7] 対応済ECU Part Number 一覧

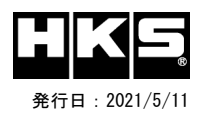

# 【注意】本製品をご使用の際は、別途下記が必要となります。 ・ Windows パソコン( Windows10 )

- 
- ・ USBケーブル ( USB[A]オス USB[micro-B]オス )

※ 未対応 ECU IDの車両ではFlash Editorを使用することは出来ません。

※ Flash Editorは、純正ECU、純正ノーマルデータの場合のみに対応しています。

既に他社製リフラッシュツールで書き換えられたECUで使用すると、ECUが動作しなくなる場合があります。

#### 42015-AH105HONDA CIVIC[FK7]

○:対応済 -: 未対応 (開発中)

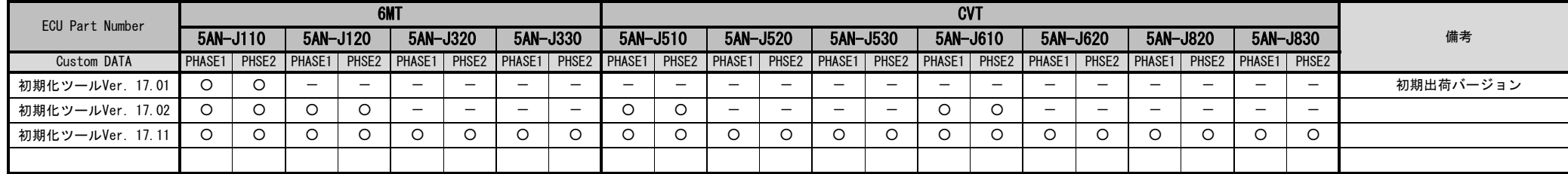

## Custom DATA 仕様

⑥ IGをOFFにする。

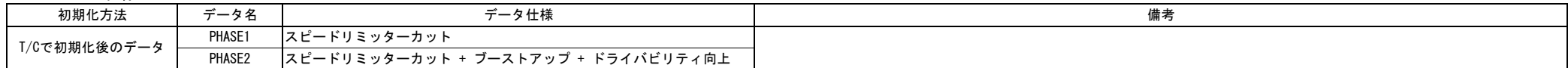

### ECU Part Numberの確認方法

③ IGをONにする。(エンジンは掛けない)

⑤ [This ECU DATA] の PartNum を確認する。

④ Flash Editorのメニュー画面からEDITOR STATUSを選択する。

初期化ツールVer.の確認方法

① エンジンを停止する。 ① 同梱のUSBメモリをパソコンに接続し、USBメモリ内にある初期化ツール(CIVIC\_InitializationTool.exe)を実行する。 |② 車両のOBDⅡコネクタにFlash Editorを接続する。 │ │② 初期化ツールのウインドウ左下に表示される、Versionを確認する。